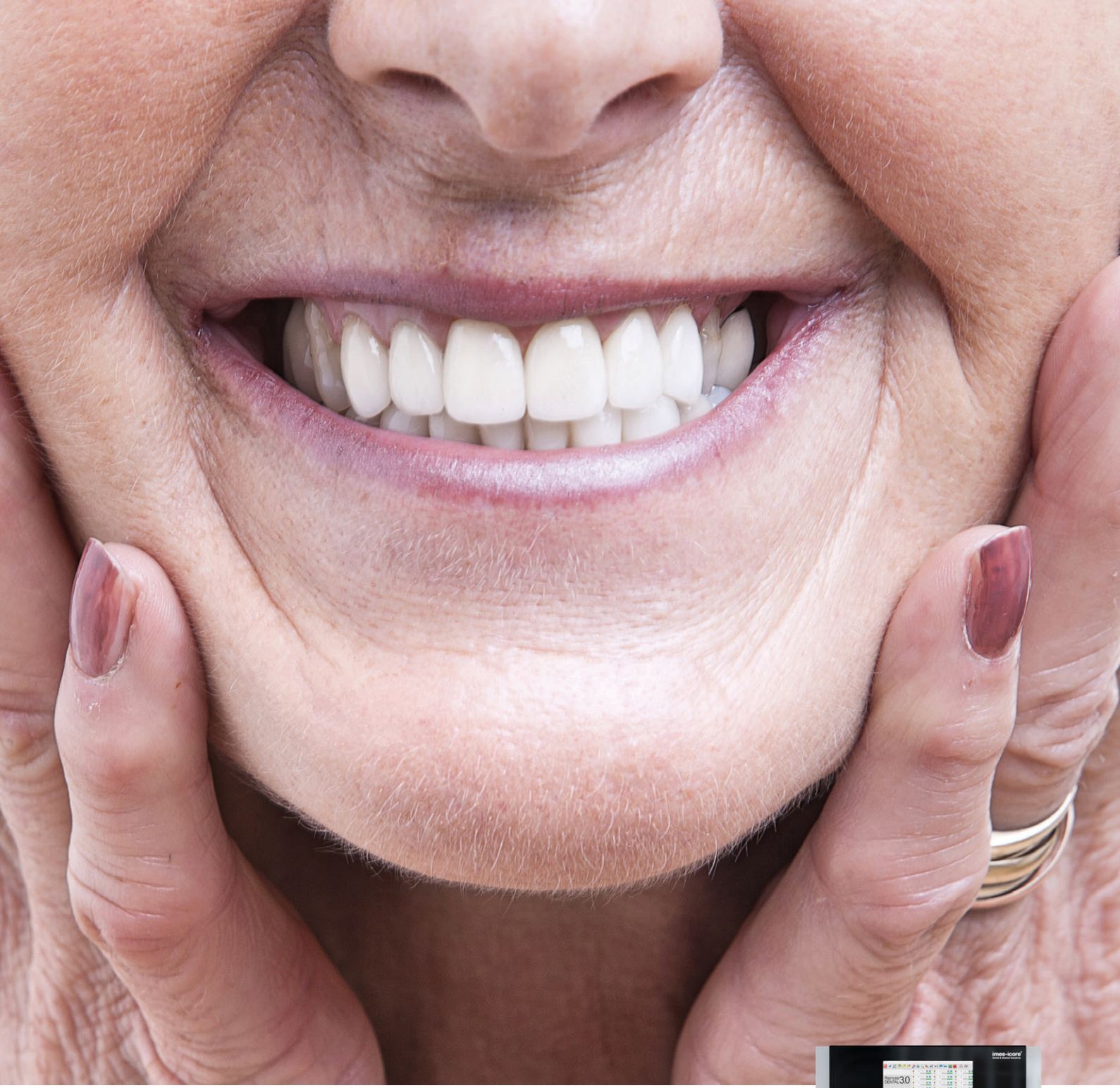

# **Workflow** smartDenture

Die integrierte iCAM V5 smart Lösung

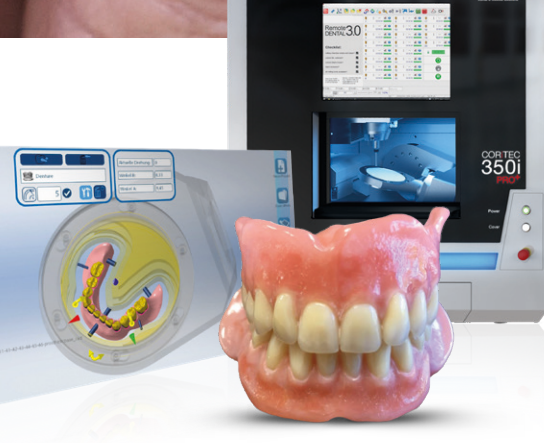

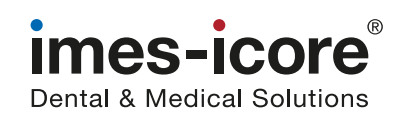

### Nutzen Sie die Einzigartigkeit des Systems!

Die Positionen der designten und nach dem Fräsen in die Basis eingeklebten Zähne (einzeln/Block/konfektioniert) weisen immer durch das in der Designsoftware erzeugte Spaltmaß Abweichungen auf. Hierbei handelt es sich um Differenzen bei der Okklusion (Öffnen und Schließen der Kiefer) und der Artikulation (Seitwärtsbewegung der Kiefer).

#### Die Lösung: Der smartDenture Workflow

Durch Markieren der Stör-Areale mittels Pinsel in der iCAM V5 smart Software werden die Frühkontakte während des Fräsvorganges entfernt und somit die Funktionalität der Prothese(n) wieder hergestellt. Dies ist nur durch die exakte Repositionierung mittels Nullpunktspannsystem in den unten aufgeführten CORiTEC Fräsmaschinen gegeben. Ein Reokkludieren/Reartikulieren ist weder mit additiven Fertigungstechniken noch mit Maschinen ohne Nullpunktspannsystem oder adäquaten Systemen möglich.

#### CORiTEC Maschinensysteme inkl. Nullpunktspannsystem

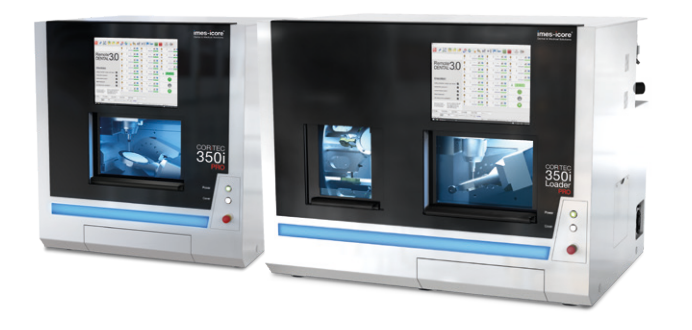

CORiTEC 350i Serie CORiTEC 650i Serie

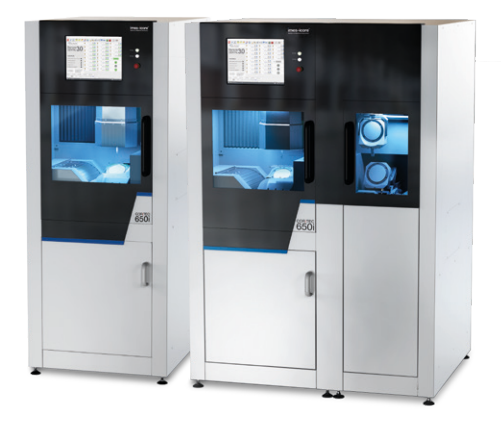

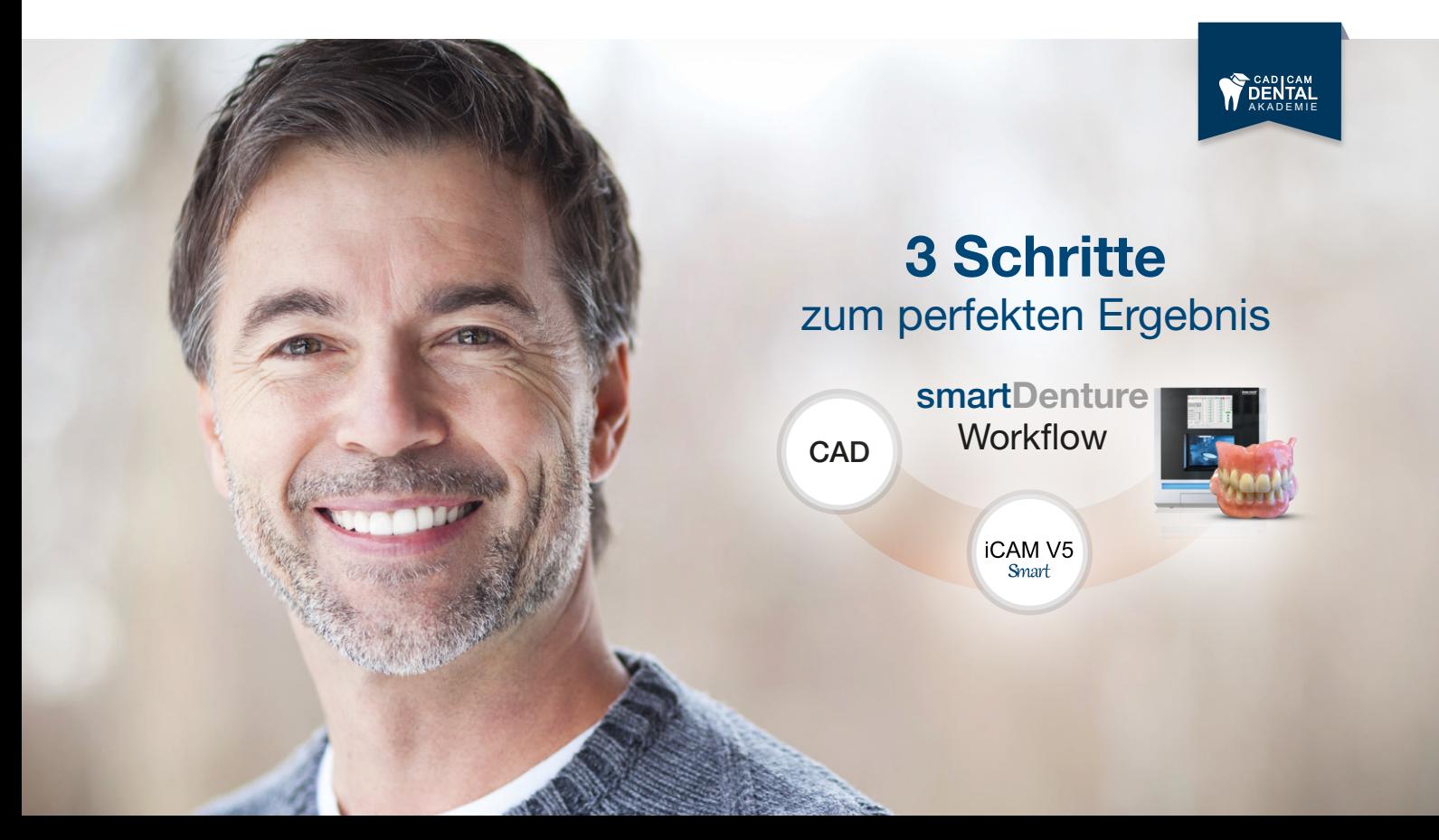

# Digitale Totalprothetik durch smartDenture Workflow

### Herstellen von Vollprothesen mit Konfektionszähnen im subtraktiven Fertigungsverfahren

Die digitalen Möglichkeiten in der Zahntechnik entwickeln sich permanent weiter. So auch die Herstellung von Vollprothesen. Durch den integrierten smartDenture Workflow wird die Anfertigung einer Vollprothese wesentlich erleichtert. Dieser automatisiert geführte Workflow erlaubt alle Variationen zum Herstellen von Totalprothesen nicht nur mit individuell gefrästen Komponenten, sondern auch mit dem Verarbeiten von den in der CAD hinterlegten Konfektionszähnen. Durch Einladen einer einzigen stl-Datei wird ein automatisierter Workflow gestartet, der sowohl die Oberseite der Prothese mit Taschen, sowie die Möglichkeit der funktionellen Gestaltung des Kauapparates und die Unterseite der Prothesenbasis fräst.

Es eröffnen sich durch die nahezu durchgängig maschinelle Fertigung viele Vorteile für Dentallabore – vor allem in Hinblick auf Zeit, Kosten und die Replizierbarkeit und Passung der Vollprothese. Der resultierende relativ geringe Zeitaufwand zur Erstellung einer Vollprothese senkt die Herstellungskosten und erlaubt eine deutlich besser finanzierbare Lösung für den Patienten.

#### Die integrierte iCAM V5 smart Lösung für:

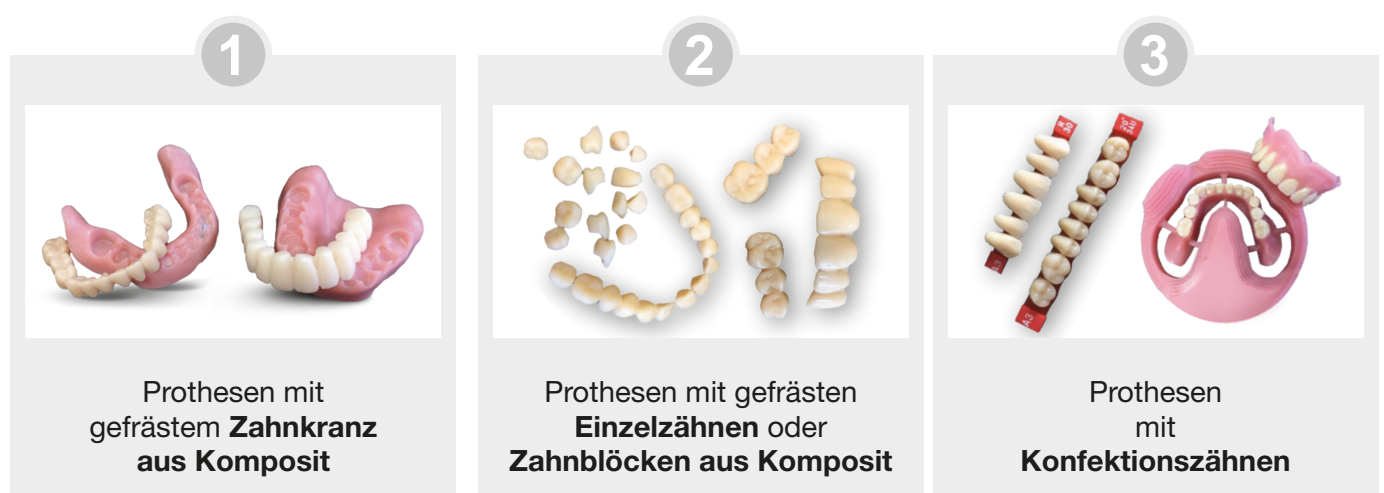

#### Unterschiede individuell hergestellter Zähne zu Konfektionszähnen

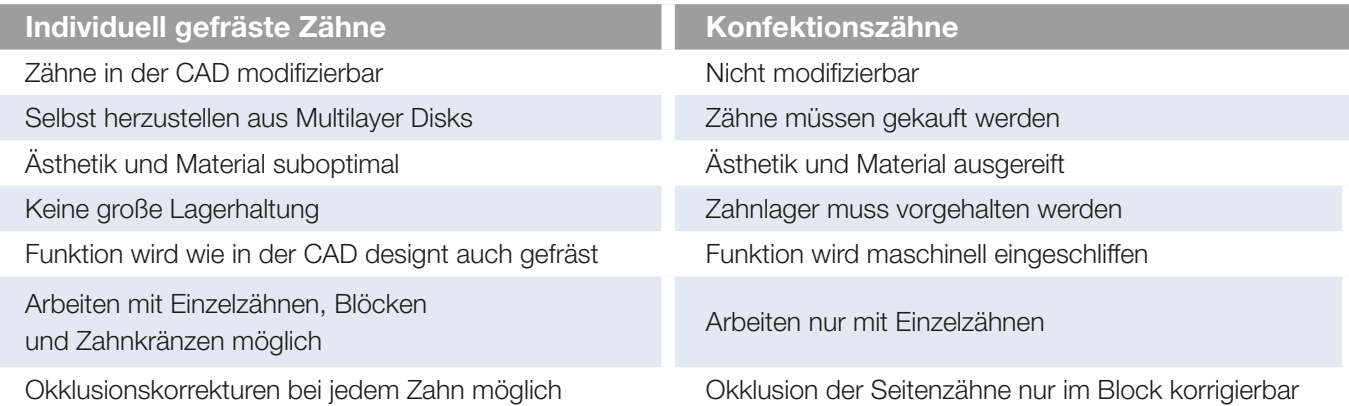

## Der smartDenture Workflow mit Konfektionszähnen

#### 1. Parameter in CAD-Software festlegen

Das Erstellen der Taschengröße zur Aufnahme von Zähnen, Zahnblöcken und Konfektionszähnen wird im CAD festgelegt.

#### Als Output werden zwei stl. Dateien ausgegeben:

Exocad: prostheticbase\_cad.stl und prostheticmonoblock\_cad.stl 3shape: .stl und Monoblock.stl

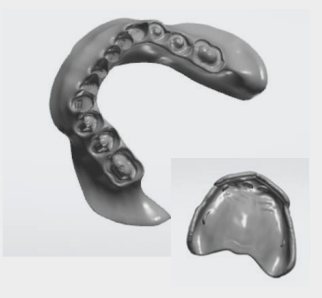

**bzw. .stl ( 3shape)** *prostheticbase\_cad.stl (exocad) bzw. .stl ( 3shape)*

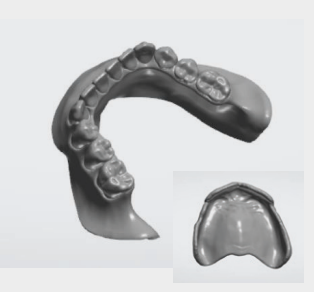

**prostheticmonoblock\_cad.stl (exocad)** *prostheticmonoblock\_cad.stl (exocad)*  **bzw. Monoblock.stl (3shape)** *bzw. Monoblock.stl (3shape)* prostheticbase\_cad.stl (exocad) prostheticmonoblock\_cad.stl (exocad)<br>hzw \_stl ( 3shane) hzw Monoblock stl (3shane)

Die vorgegebene Lage aus der Designsoftware wird 1:1 in die CAM-Software iCAM V5 smart importiert.

#### 2. Parameter in Software iCAM V5 smart festlegen

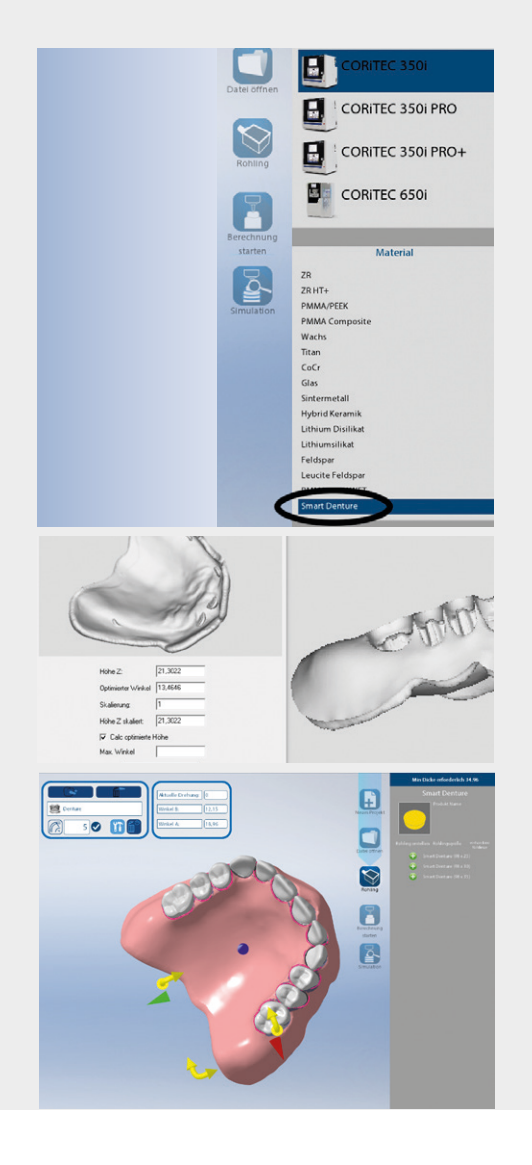

Die stl-Datei wird in die iCAM V5 smart Software geladen (Beispiel Exocad): prostheticbase\_cad.stl

Im Anschluss wird die entsprechende Maschine (hier CORiTEC 350i PRO) und als Material smartDenture ausgewählt.

Nun wird im Vorschaufenster die eingeladene protheticbase\_cad.stl Datei dargestellt.

Nachdem das Einladen der Datei bestätigt wurde, erscheint die Monoblock-Datei mit Zähnen auf dem Desktop. Wählt man die Blankhöhe aus, wird die Prothesenbasis samt Zähnen dargestellt.

Mittels digitaler Pinselfunktion markiert man an den Zahnflächen all jene Bereiche, die später zu reokkludieren bzw. zu reartikulieren sind. Im Anschluss bringt man die Haltestege an und lässt die Werkzeugwege berechnen.

Daraus resultieren 2 Fräsdateien: Eine x.iso- und eine Part2.iso-Datei.

Aus Prothesenbasis plus Zähne berechnet die iCAM V5 smart Software automatisch die Höhe des zu nutzenden Rohlings.

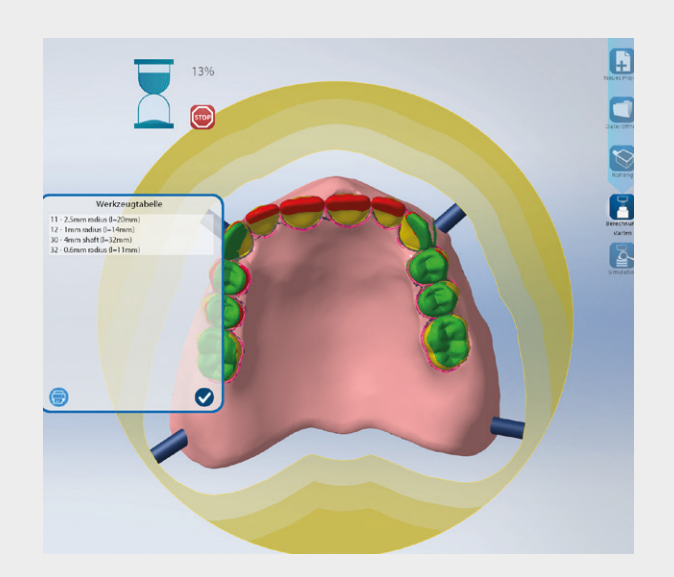

#### 3. Fräsen der Prothesenbasis und Einsetzen der Konfektionszähne

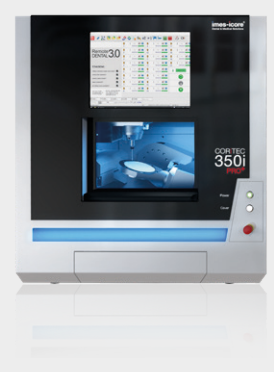

Die Prothesenbasis mit den Taschen zur Aufnahme der Konfektionszähne wird nun mittels der CO-RiTEC Fräsmaschine aus dem Rohling

gefräst. Nach diesem ersten Fräsvorgang wird der Halter durch Knopfdruck aus dem Nullpunktspannsystem gelöst. Die Konfektionszähne werden anschließend in den vorgefrästen Zahntaschen fixiert.

Zur Fertigung der Prothesenunterseite wird der Halter durch das Nullpunktspannsystem passgenau erneut in die Fräsmaschine eingespannt und die Part2.iso-Datei gestartet. Um die korrekte Okklusion und Artikulation zu erhalten, werden die markierten Zahnbereiche zeitgleich geschliffen.

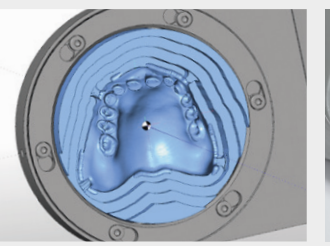

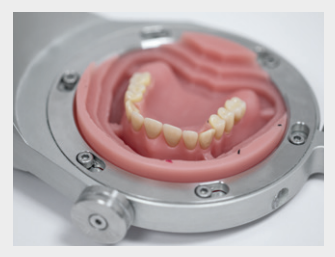

*3. Einbringen der Konfektionszähne*

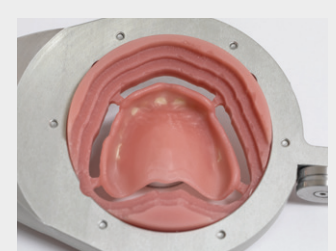

*5. Gefräste Prothesenunterseite*

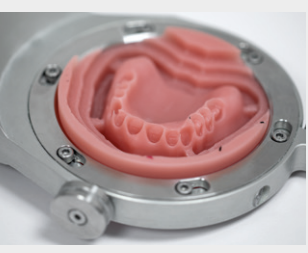

*1. Initiierte Prothesenoberseite 2. Gefräste Prothesenoberseite*

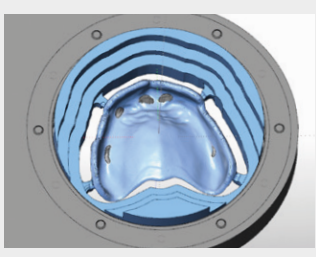

*4. Initiierte Prothesenunterseite*

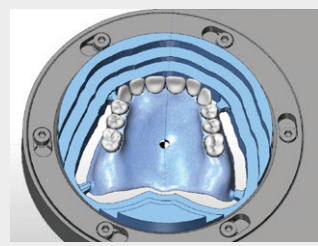

*6. Markierte Bereiche für korrekte Okklusion und Artikulation*

Ergebnis nach dem Heraustrennen und Polieren

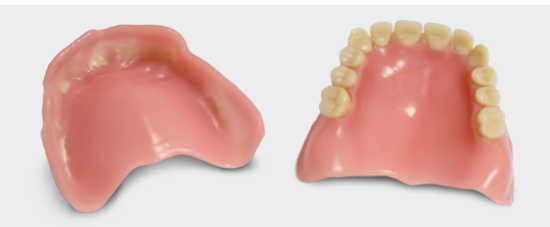

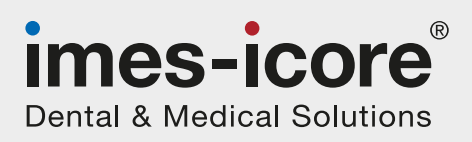

#### imes-icore GmbH

Im Leibolzgraben 16 36132 Eiterfeld

Tel.: +49 (0) 6672 - 898 228 Fax. +49 (0) 6672 - 898 222 info@imes-icore.com